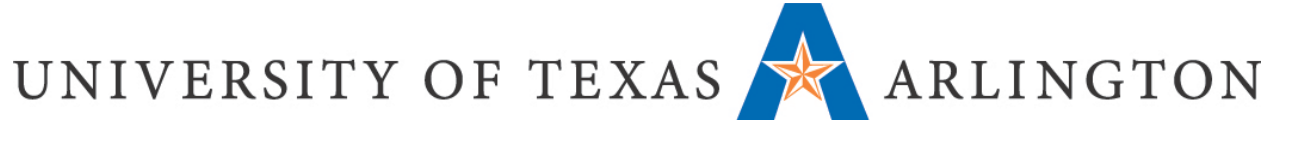

## How to Login to Canvas

To access Canvas, go to [https://uta.instructure.com](https://uta.instructure.com/) You will be prompted with a Microsoft login page. Please enter your **UTA email address and password**:

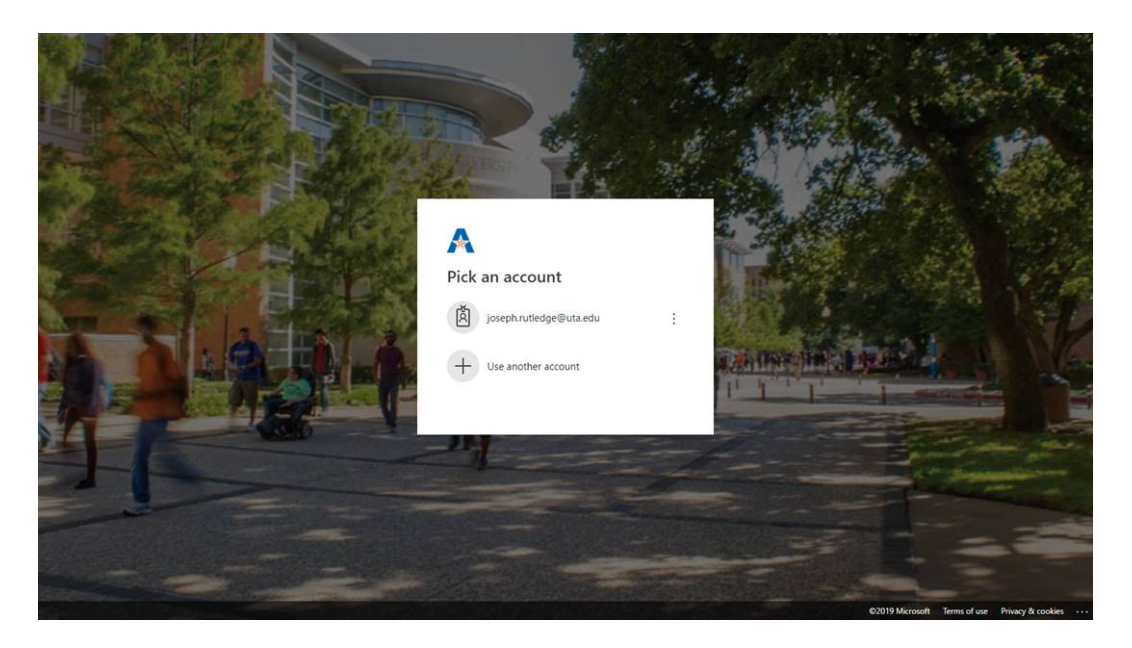

You can also find a link on the UTA homepage[, https://uta.edu](https://uta.edu/) as indicated below. Then log in with your **UTA email address and password** as indicated above.

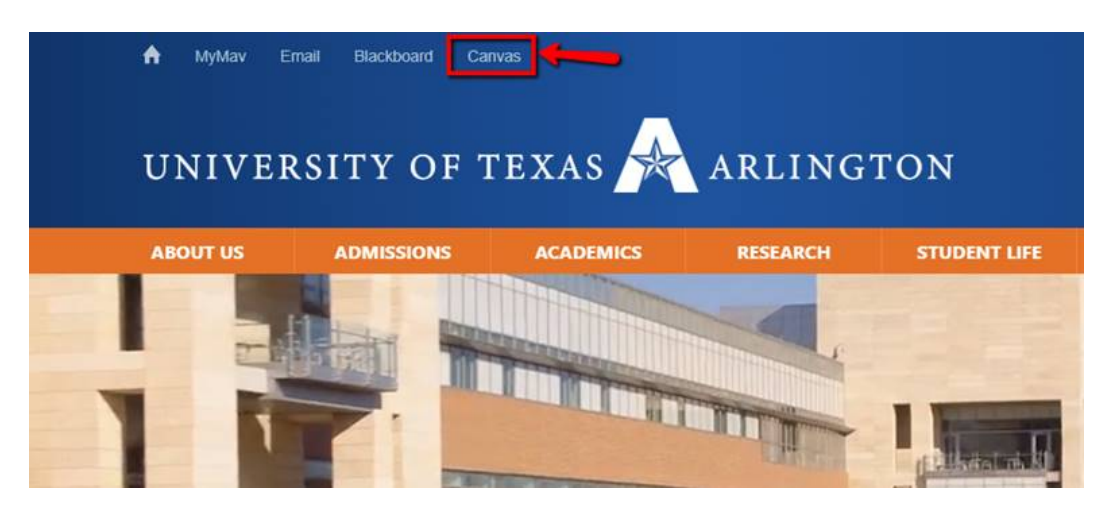

If you have any issues trying to login in your Canvas account, please submit your request to the helpdesk at<http://uta.service-now.com/selfservice> or contact them at 817.272.2208.